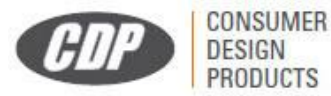

**C.D.PRODUCTS S.A.** C/ Kanna 2, Local 3 (Pol. Ind P-29) 28400 Collado Villalba, Madrid (España) www.cdosa.es

# **KAZA DT 390 MTR LIVE EUROPEAN MODEL – QUICK GUIDE**

This quick operating guide explains the main features of the device. Once you have registered on the downloads website [http://www.kazaradares.com,](http://www.kazaradares.com/) you should download the full version of the manual [\(www.cdpsa.eu/manuales\)](http://www.cdpsa.eu/manuales) that will be updated constantly to include any *firmware* developments that enhance performance.

#### **IMPORTANT NOTIFICATIONS:**

- **By default, the device works as a GPS radar warning unit.**
- **The detector is off according to factory settings.**
- **To connect the detector, after plugging in your equipment, you must press the "R" key for at least 3 seconds until you hear "Consult the legislation in your country, radar activated". At this time, the green star in the center of the screen's compass will turn on. Now, your device functions as GPS radar warning unit and radar detector with On/Off function, connecting and disconnecting automatically at the limit set by default of 40 Km/h. You can check if the detector is activated by watching the star in the center of the compass, which turns on or off displaying the antenna's connection and disconnection.**
- **Don't forget to check the laws of your country with regard to the detector!**
- **The user of this device is exclusively and personally responsible for its use, taking into account the regulations of each country.**
- **The manufacturer or supplier does not assume any liability if its use contravenes the provisions of the current laws in the country where it is used.**

#### **1. Starting to use the equipment**

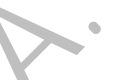

1. Place the device with the support selected according to your needs in an obstacle-free area, facing the road, horizontal and flat. An incorrect placement greatly reduces detections.

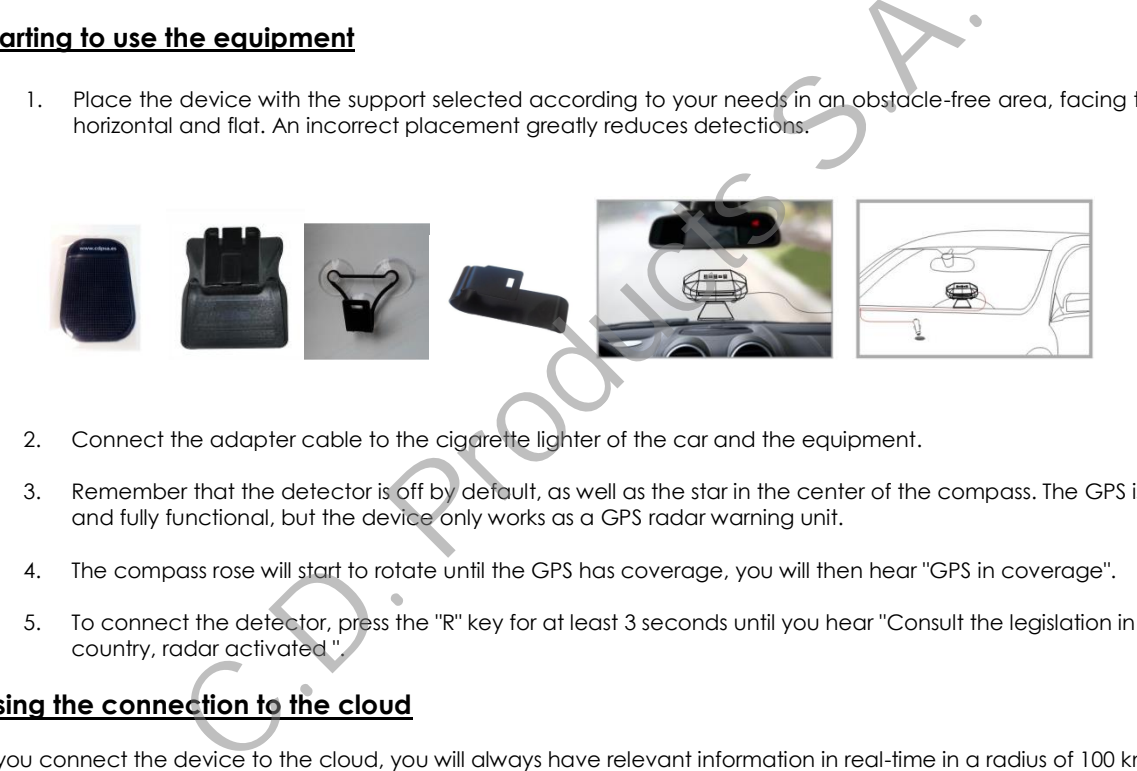

- 2. Connect the adapter cable to the cigarette lighter of the car and the equipment.
- 3. Remember that the detector is off by default, as well as the star in the center of the compass. The GPS is active and fully functional, but the device only works as a GPS radar warning unit.
- 4. The compass rose will start to rotate until the GPS has coverage, you will then hear "GPS in coverage".
- 5. To connect the detector, press the "R" key for at least 3 seconds until you hear "Consult the legislation in your country, radar activated ".

## **2. Using the connection to the cloud**

If you connect the device to the cloud, you will always have relevant information in real-time in a radius of 100 km. Remember that if you are connected to the cloud, you can issue or receive information from other users in the LIVE Community, as well as receive automatic updates.

If you are using it connected to the cloud, order a duplicate of your SIM card with activated data but the PIN code request should be disabled (i.e., so the PIN code is not required).

Insert the SIM card into the slot of the modem located in the cable that goes to the car lighter, in the position shown in the photo.

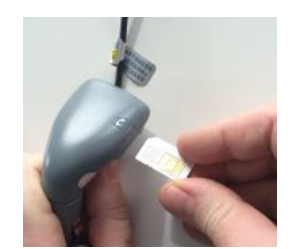

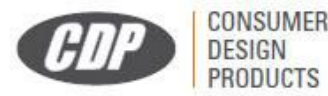

**C.D.PRODUCTS S.A.** C/ Kanna 2, Local 3 (Pol. Ind P-29) 28400 Collado Villalba, Madrid (España) www.cdosa.es

Connect the USB update cable to the unit and the PC and run the update software. Then, follow the instructions in point 15 of the user's manual to set up your operator.

## **3. Shortcuts to report mobile radar and helicopter**

The Mobile Radar key (on the left) and the Helicopter key (on the right) allow you to easily report those types of points to the LIVE community, by simply pressing the buttons once.

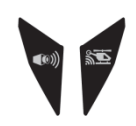

## **4. "M" key menu**

Every time you press the "M" button, you go to one of the menu options from 1 to 15. As a general rule within this option, the keys "+" or "-" are used to select the options.

**Menu 1:** Selecting the warning mode of the GPS with alert filtering

If you press the "M" key once, you will go to this menu and you will hear the current alarm mode.

There are 4 options that you can select with the "+" or "-" keys:

- PRL --- The GPS will warn you of Fixed Radars, possible Mobile Radars and Dangerous or Informative Road Points.
- PR --- The GPS will warn you of Fixed Radars and the possible presence of Mobile Radars.
- PL --- The GPS will warn you of Fixed Radars and Dangerous or Informative Road Points.
- P --- The GPS will warn you of Fixed Radars.

Select the desired option with the "+" or "-" keys. Then, wait for the device to return to the main screen.

#### **Menu 10:** Factory settings

This option is used to restore all options to their original factory settings. Press the "M" key fifteen times. You will hear "Factory Settings". Press "OK" to return to the factory settings. The detector antenna will return to disconnected status, turning the device into a simple GPS radar warning unit. If you can select with the "+" or "-" keys:<br>
am you of Fixed Radars, possible Mobile Radars and Dangerous or Informative<br>
am you of Fixed Radars and the possible presence of Mobile Radars.<br>
am you of Fixed Radars and Dange

Note: the GPS database is not lost when you execute this option.

## **5. Updating the database**

To update the database of the device, you must register the detector on the web. It is very important to register it to have available the latest firmware and data published, and to continuously improve the unit's performance. You can also activate the free insurance against fines for an extendable period of 6 months. **[http://www.kazaradares.com](http://www.kazaradares.com/)**

**OPTION 1:** Log onto our website and download the latest update software and database. (See point 13 of the user manual for more information).

**OPCION 2:** You can also use the "AutoUpdate" program, it's simpler and automatic so you do not have to go to the web. When you connect the unit to your PC, it will appear as if it were an external hard drive. You will see a program in it, you must run it (see point 13 of the user manual for more information).